[BUZZ CHRONICLES](https://buzzchronicles.com) > [WATCHLIST](https://buzzchronicles.com/b/watchlist) [Saved by @TraderYogi999](https://buzzchronicles.com/TraderYogi999) [See On Twitter](https://twitter.com/Diamond_Stock/status/1454598778741264384)

## **Twitter Thread by [DiamondStocks](https://twitter.com/Diamond_Stock)**

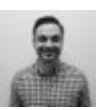

**[DiamondStocks](https://twitter.com/Diamond_Stock)** [@Diamond\\_Stock](https://twitter.com/Diamond_Stock)

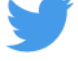

**Thread for Setting up ToS Scanners based on how I do it. High Volume Scan:**

**Go to the Scan tab in ToS. It might have fields, just 'x' them out so it looks like mine. Then click the "add filter button"**

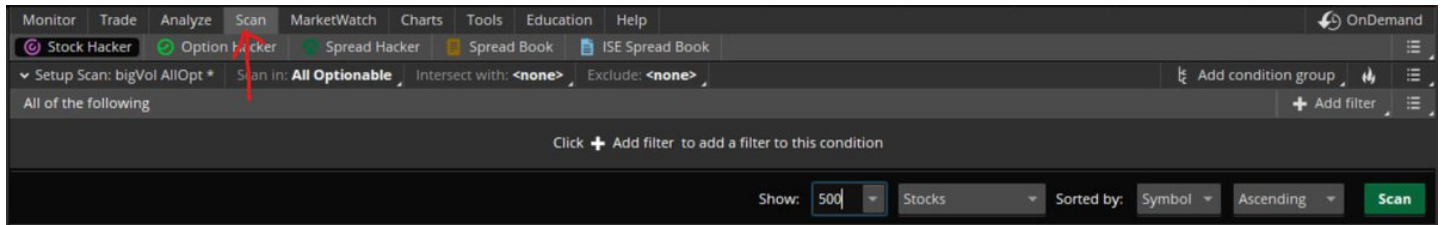

Click 'stock' from the menu and it should add a scan query into your filter section. Click the drop down menu next to stock and select close and put in your minimum amount. I prefer 10

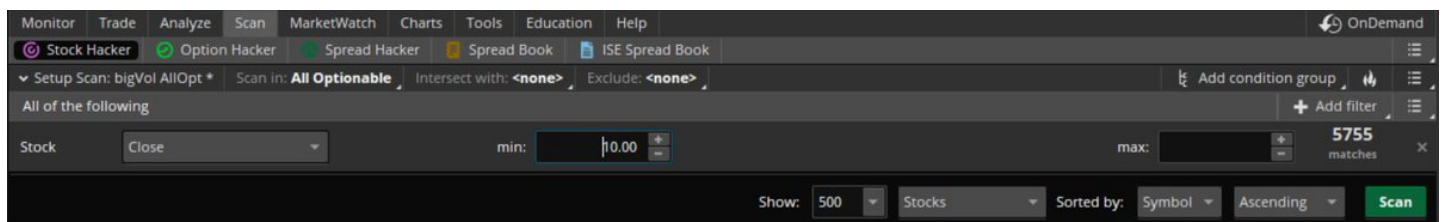

Next click add filter again, then stock. This will add yet another stock filter to your scan menu. I set this to market cap and put 500 into the box. The numbers are in millions to keep it easier:

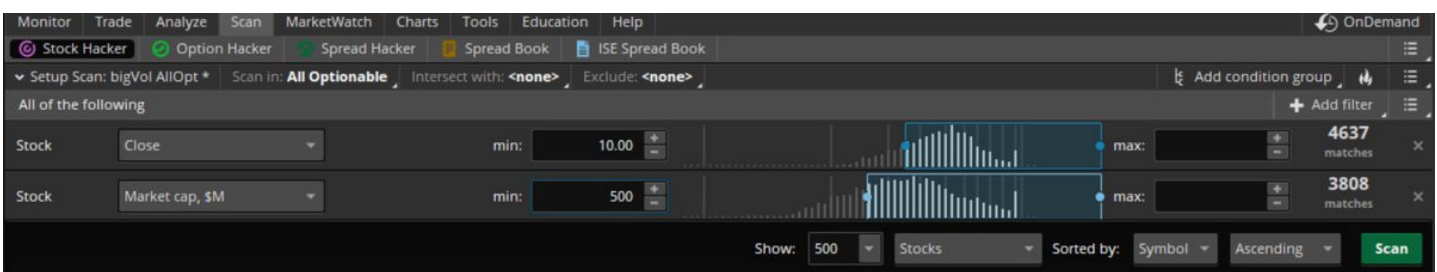

Add filter again, but this time select 'study' which will place a new menu in your filter section. There should be a pencil to the right, click it to edit the study. We will place our code in here:

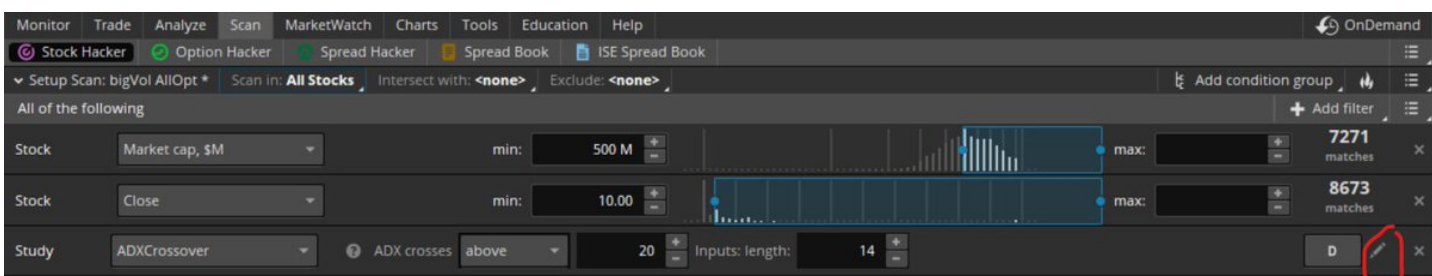

The window below will pop up. Ignore the Conditions window for now and click the thinkScript Editor and delete everything in it:

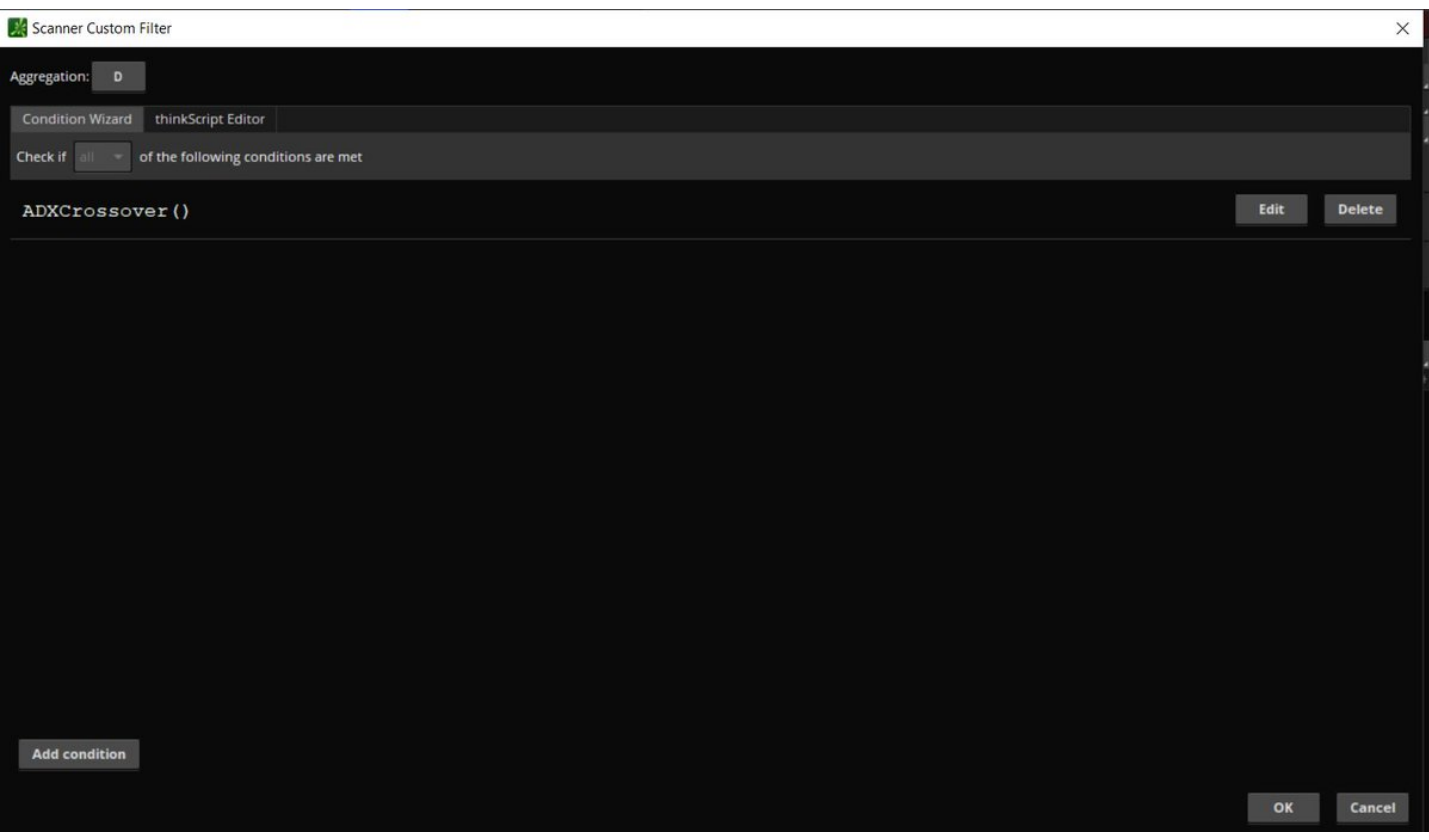

Add the code shown below. This will help you learn the logic of thinkscript by writing it out yourself. Ive found thats the best way to learn code at first, just typing it out helps you catch common errors that pop up. Then click OK:

```
#Get 50d avg vol
   def VolAvg = Average (volume, 50);
   #Get vol run for the day by comparing volume to 50d and round it for
 4<sup>1</sup>simplicity
   def volRun = round (volume/VolAvg, 2);
   #Check to see if the stock moved above yesterdays close
   def positive = if (close>close[1]) then yes else no;
10#Find the closing range of the stock
   def cRange = (close - low) / (high - low) * 100;1112
13#Filter out by closing range, change the 40 to a lower/high number if you
   want
14def filter cRange = if cRange > 40 then yes else no;
15
16
   #Filter by shares traded. Change to whatever you want
   def sharesTraded = if volume > 500000 then yes else no;
18
19#Return the symbol if the above conditions are met. Change the vol run
   comparison if you want more symbols (lower it, but should be 1.3 or more
   usually)
20 I
  plot bigVol = if volRun >= 3 and positive and filter cRange and
   sharesTraded then yes else no;
\overline{21}
```
Finally, click the 'Scan In' button shown below and in categories select the 'All Optionable' option. This for me has returned the best results. Other options have brought back warrants and other odd results.

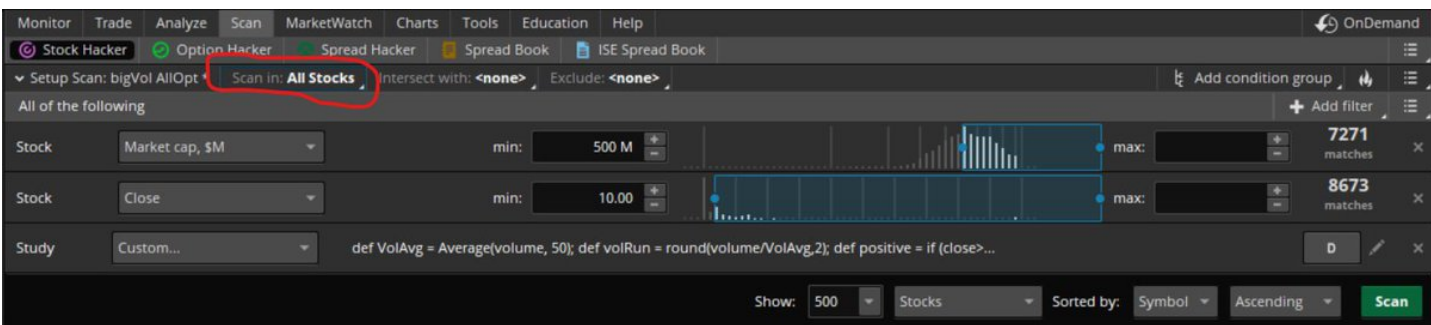

Then hit the big green scan button and POW. You've got a scan you can run every night, especially during earnings season to catch those big vol rippers.

Then you can check it against my scan here: <https://t.co/mstmJNRMyc>

But dont you feel better building something yourself?

If you want to save this for the future, which can also be used in your WL for faster chart scanning, just click the little hamburger menu shown below and save the query out. Happy scanning, and I will be posting more of my scans throughout

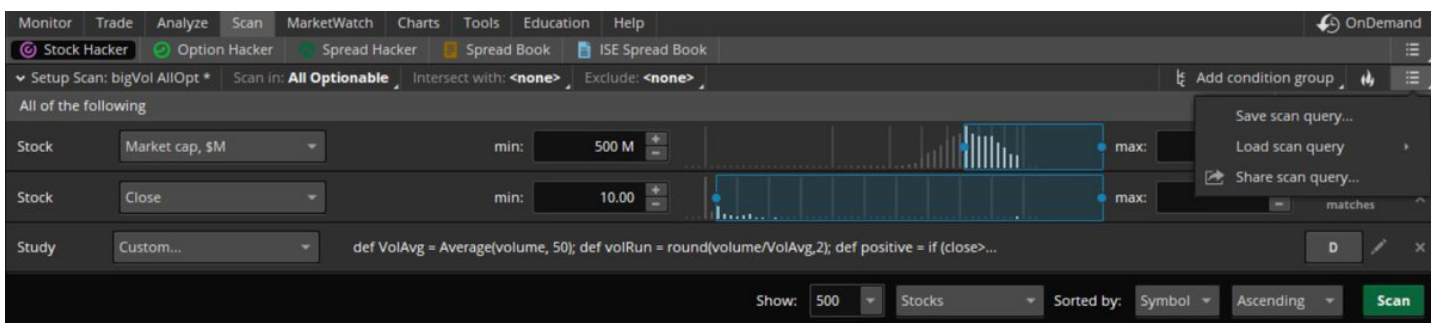

If you have any tips, or tricks for me to add in to scanning PLEASE let me know, Im learning with the rest of you as I go and just want to help others out.